## **January 30, 2024**

I managed to crash maple about 2/3 of the way through the class and lost everything I did. I need to save more often.

Below, I tried to reconstruct what I did in class, but may not be completely accurate. Sorry.

After that is what was actually done in the lattter part of the class.

## **Attempt at reconstruction of beginning of class.**

First, we talked a bit about plotting. Let's start with a regular plot. I added  $scaling = constrained$  in order to ensure that the 1 vertical unit and 1 horizontal unit are the same length.

 $scaling = constrained$ 

**(1.1)**

 $\Rightarrow$   $plot(\sin(x), x = -2 \text{ Pi.} \text{Pi}, scaling = constrained)$ 

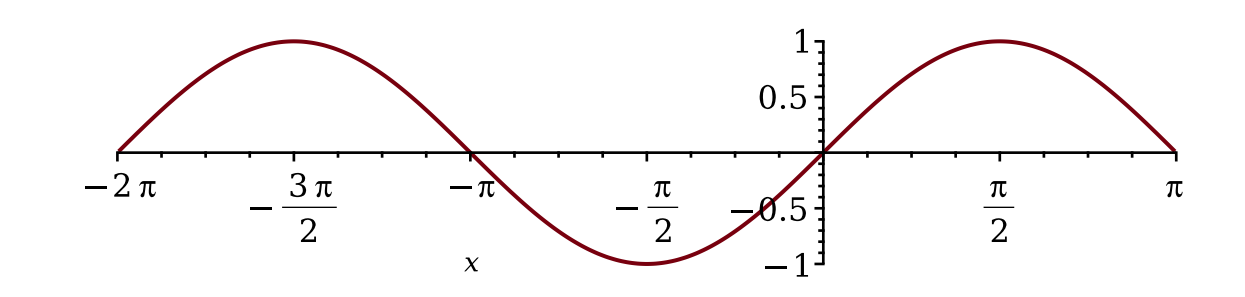

Suppose I want to see both the sine and the cosine on the same axes. The following fails because the first argument to plot wants the function or Lexpression to be plotted.

> plot(cos(x), sin(x), x = -2\*Pi .. Pi, scaling = constrained) Error, (in plot) unexpected options:  $[sin(x), x = -2^*Pi$ ... Pi]

We have to group the  $cos(x)$  and  $sin(x)$  functions together in a list (that is, plot a list of functions), which plot is happy to do.

**> plot([cos(x), sin(x)], x = -2\*Pi .. Pi, scaling = constrained, legend = ["cosine", "sine"])**

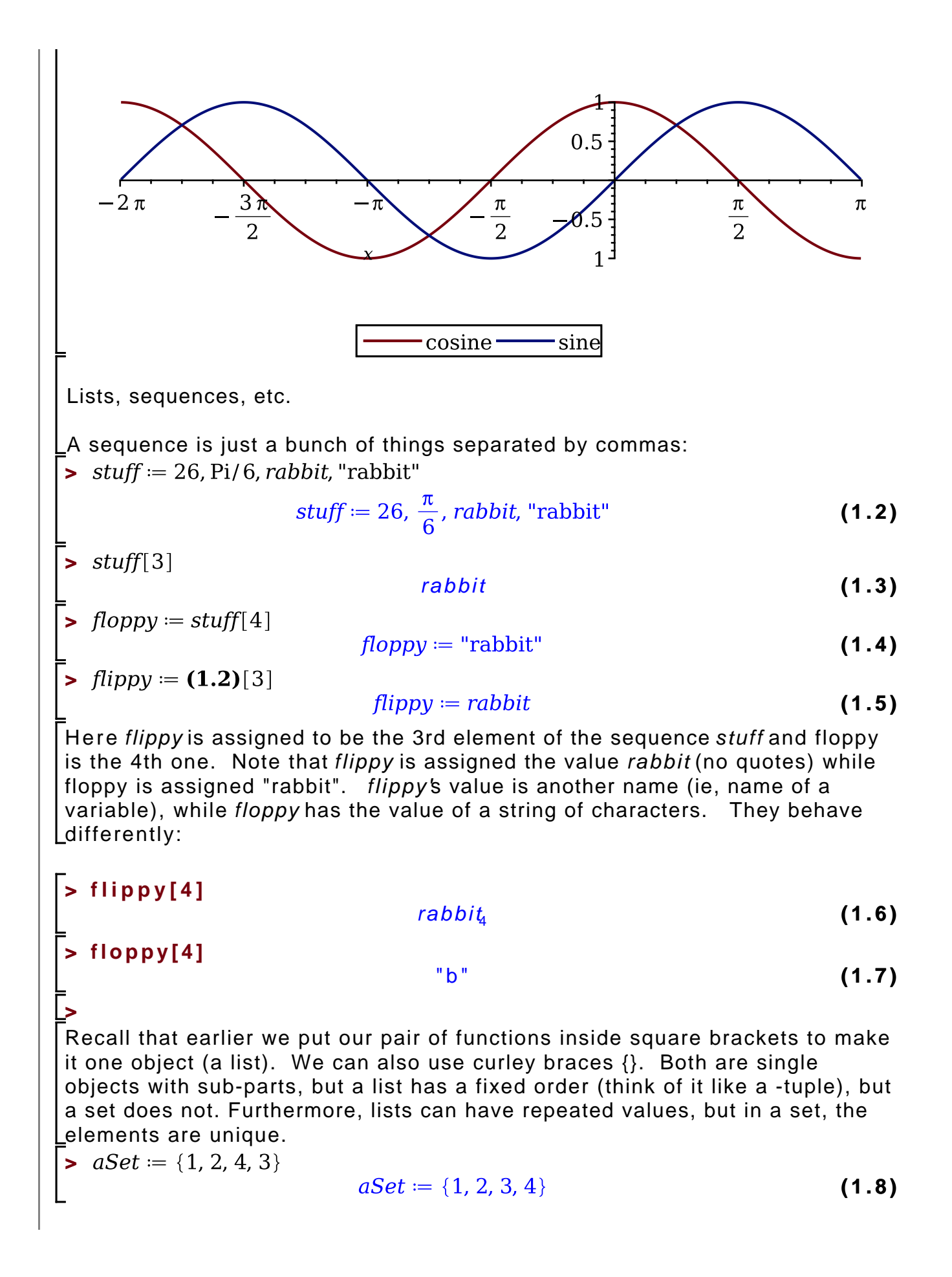

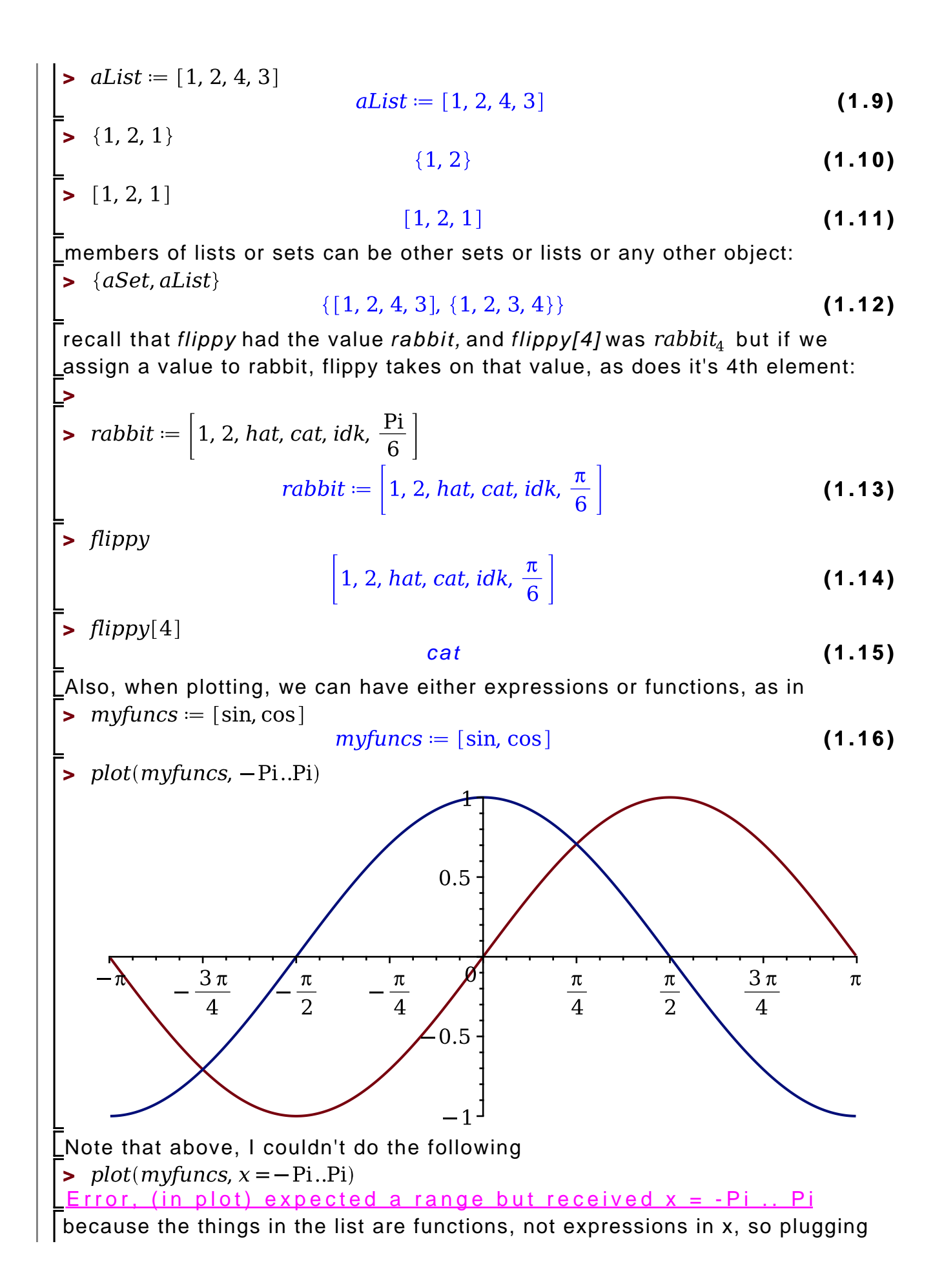

in values for x does not work. Maple lets us give the domain as a range, rather Lthan saying that the variable is within the range. We might want to generate a sequence via some expression, for example, gives the integers from -5 to 10  $>$   $seq(i, i = -5..10)$  $-5, -4, -3, -2, -1, 0, 1, 2, 3, 4, 5, 6, 7, 8, 9, 10$ **(1.17)** Lor we can ge the squares of the first 10 intergers 1..10  $>$ **seg**( $i^2$ ,  $i = 1,10$ ) 1, 4, 9, 16, 25, 36, 49, 64, 81, 100 **(1.18)**  $\blacktriangleright$  *Squares* = %  $Squares := 1, 4, 9, 16, 25, 36, 49, 64, 81, 100$ **(1.19)** (here % means "the last answer") **>**  2 5 **(1.20)**  $\geq$  *Squares* $\lceil 15 \rceil$ Error, invalid subscript selector The above gave an error since we only defined the list with 10 elements, so referring to the 15th one doesn't make sense. As mentione before, certain contstants are predefined, like the square root of negative 1 (I) or the ratio of the circumference of a circle to its diameter (Pi). But others (like the base of the natural logarithm) aren't built in. We can define them ourselves if we want: **>**  I **(1.21)**  $\geq$   $I^2$  $-1$ **(1.22) > P i (1.23)**  $\pi$  $\ge$  evalf(Pi, 15) 3.14159265358979 **(1.24)** E or e is not predefined, but we can do it if we like:  $\geq$   $E$ E **(1.25)**  $E := exp(1)$ :  $evalf(E)$  $E := e$ 2.718281828 **(1.26)**  $\overline{\phantom{a}}$  Sometimes we might want to apply a function to every element of a list (or set, Lor segence) that we already have dealt with. For example  $\triangleright$   $f(x) := \text{sqrt}(x - 3)$ **(1.27)**

 $f:=x \mapsto \sqrt{x-3}$ **(1.27) >**  $f(Squares[3])$ 6 **(1.28)** We could generate a new sequence of f applied to the i-th element of Squares  $>$   $seq(f(Squares[i]), i = 1..10)$  $1\sqrt{2}$ , 1,  $\sqrt{6}$ ,  $\sqrt{13}$ ,  $\sqrt{22}$ ,  $\sqrt{33}$ ,  $\sqrt{46}$ ,  $\sqrt{61}$ ,  $\sqrt{78}$ ,  $\sqrt{97}$ **(1.29)** but if we try to just plug Squares directly into f, we don't get what we want  $\lfloor$ (since f is a function of a single number, not a list of them. **>**   $1\sqrt{2}$ **(1.30)**  $\sqrt{1, 4, 9, 16, 25, 36, 49, 64, 81, 100} - 3$  $\rightarrow$   $f([Squares])$ **(1.31)** Another thing we can do is tell Maple to explicitly apply f to each element of squares, using map. But we have to make sure Squares is a list (not a sequence) > map(f, [Squares])  $\left[1\sqrt{2}, 1, \sqrt{6}, \sqrt{13}, \sqrt{22}, \sqrt{33}, \sqrt{46}, \sqrt{61}, \sqrt{78}, \sqrt{97}\right]$ **(1.32)** Surrounding a sequence with brackets turns it into a list. We can undo this using op (which you can think of as meaning "open" although it really stands for operands)  $\overline{\phantom{a}}$  > Sqlist = [Squares]  $Salist := [1, 4, 9, 16, 25, 36, 49, 64, 81, 100]$ **(1.33)**  $op(Salist);$ 1, 4, 9, 16, 25, 36, 49, 64, 81, 100 **(1.34)** If we want to refer to a parametric equation as a list where the last entry is a variable and a range, as in the example below $\frac{1}{2}$  *plot*( $[\sin(x), \cos(x), x = 0..2$  Pi))

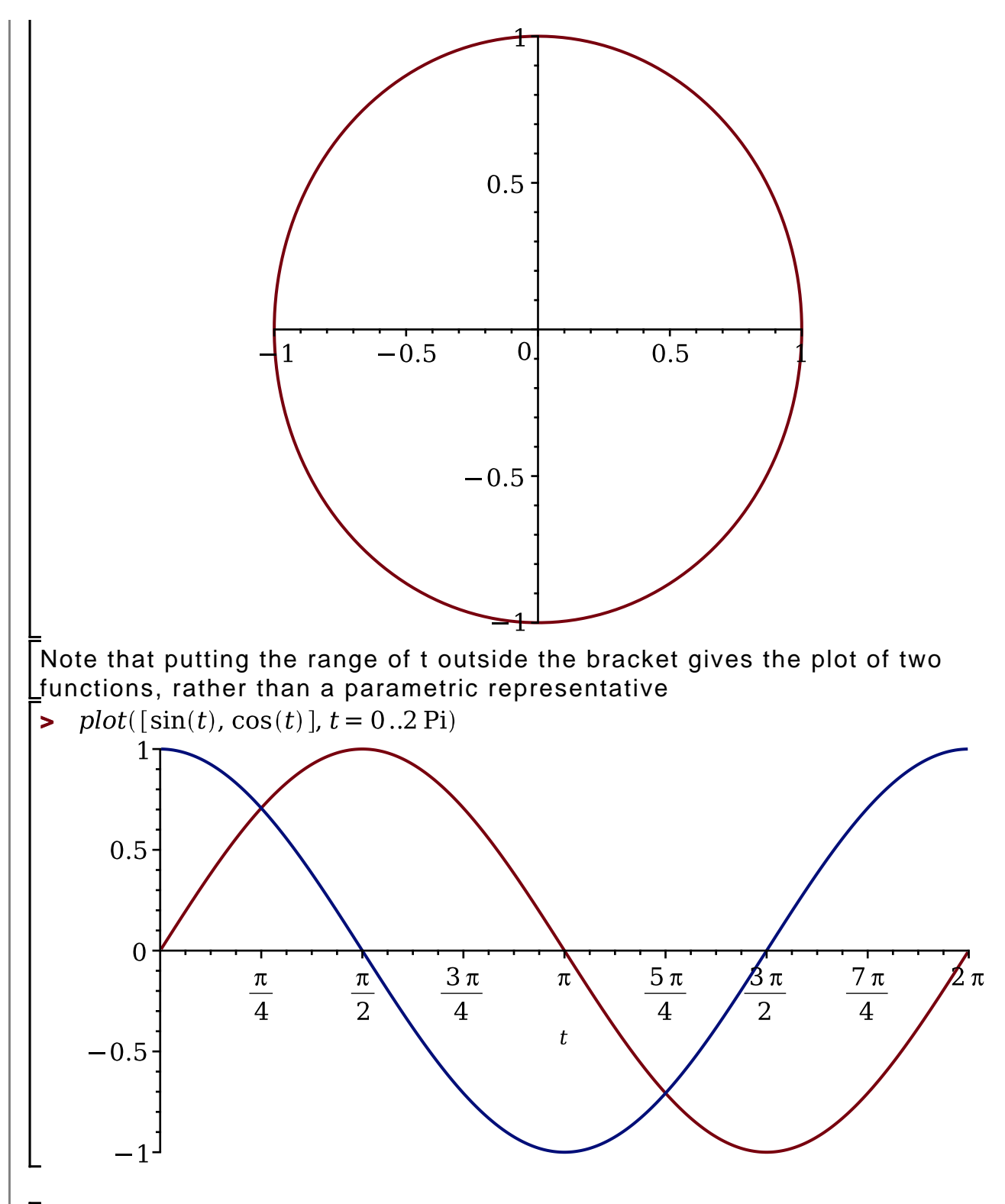

 $\_$  [Here is where I messed up and crashed maple....

## **Actual second part of class meeting**

 $\Box$  was talking about parametric plots.

 $\frac{1}{2}$  plot([sin(t), t cos(2 t), t = - Pi..2·Pi])

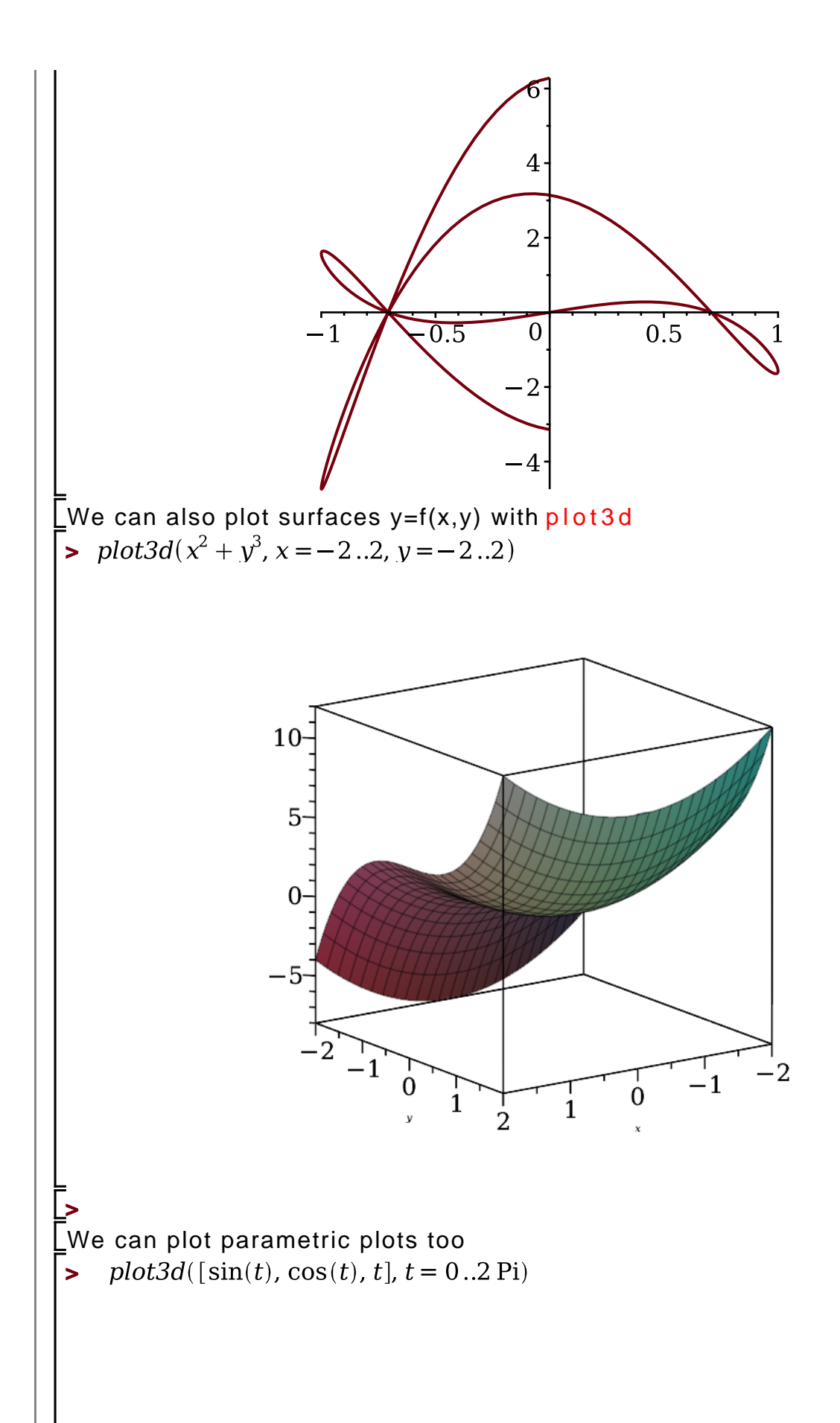

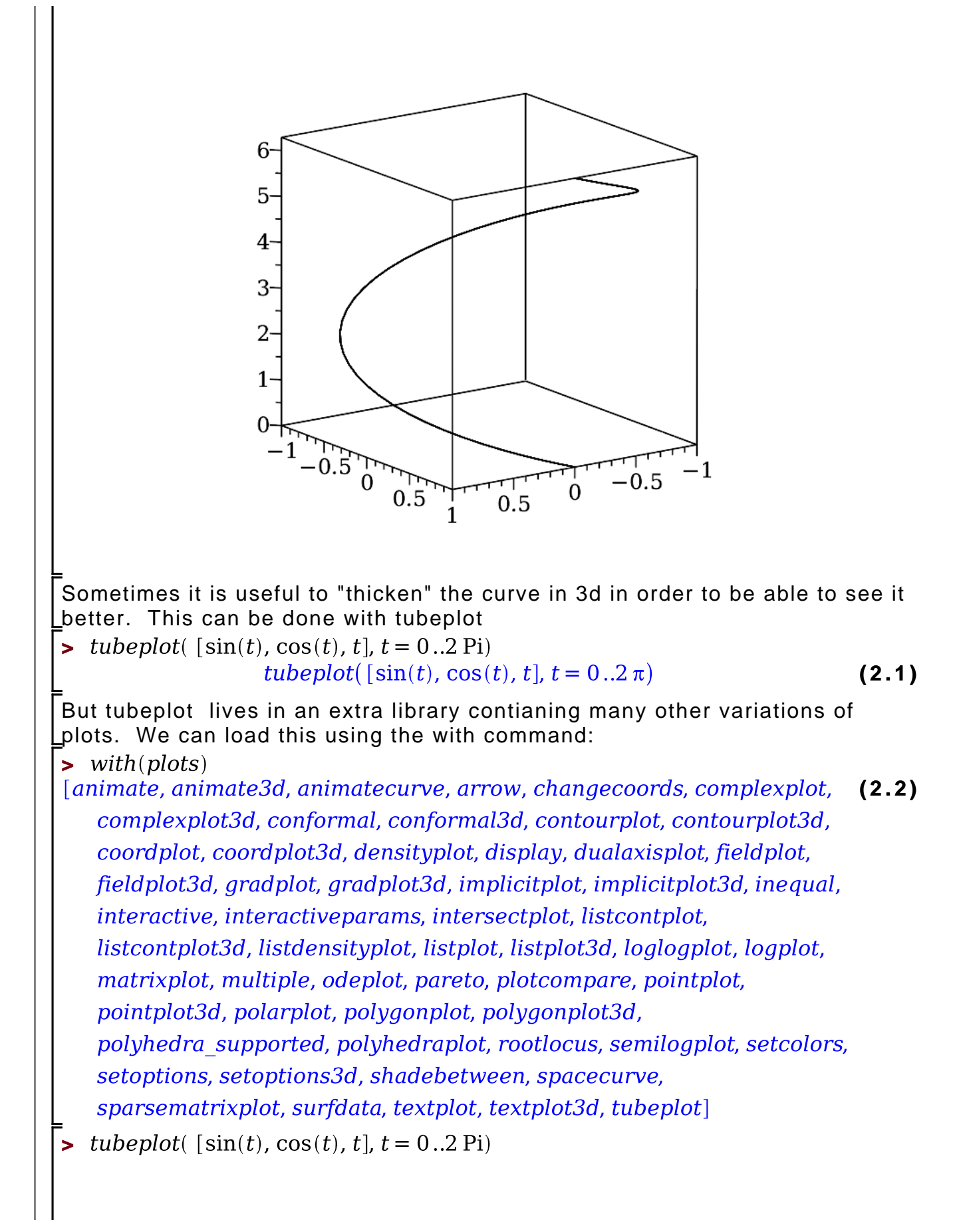

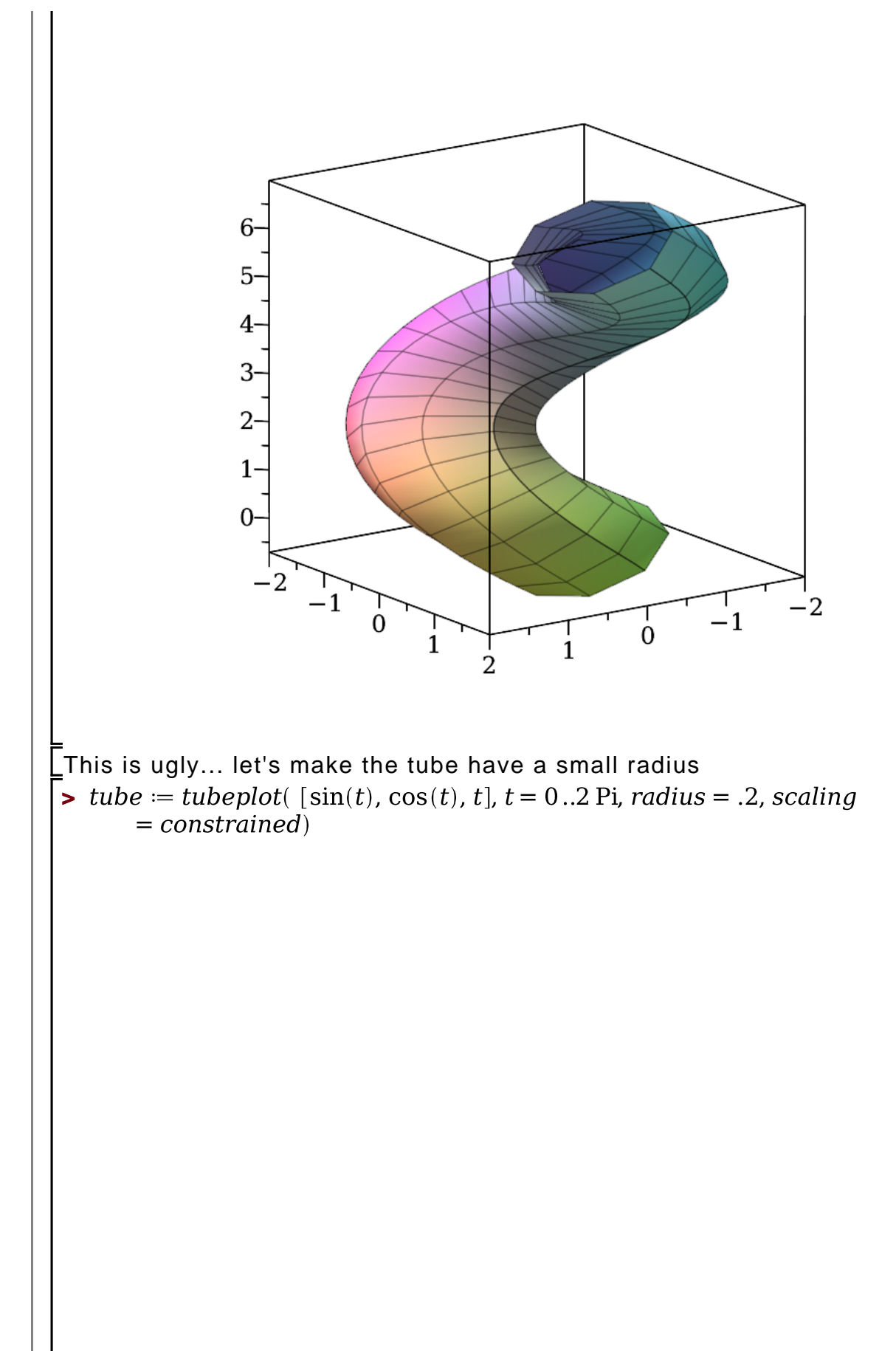

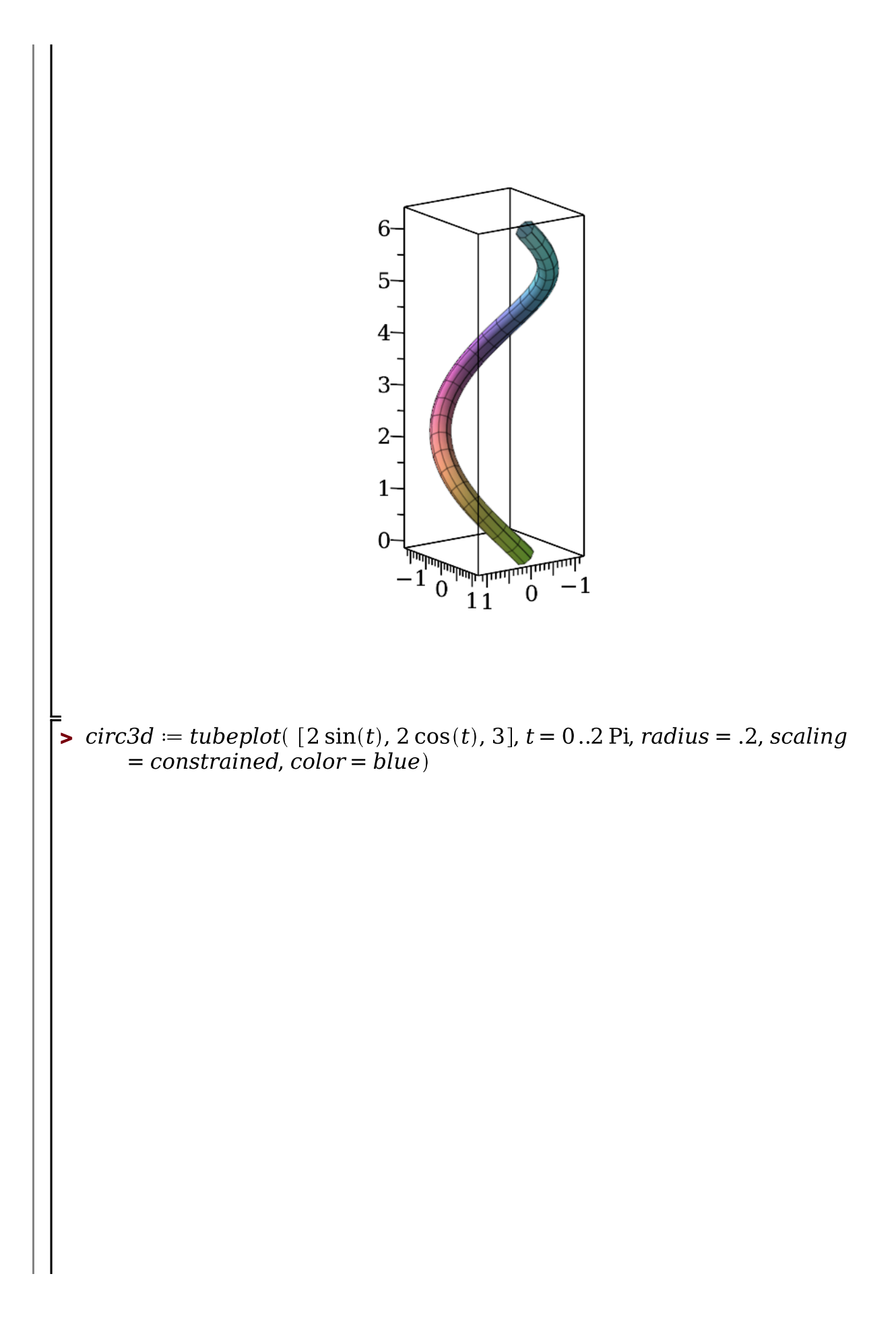

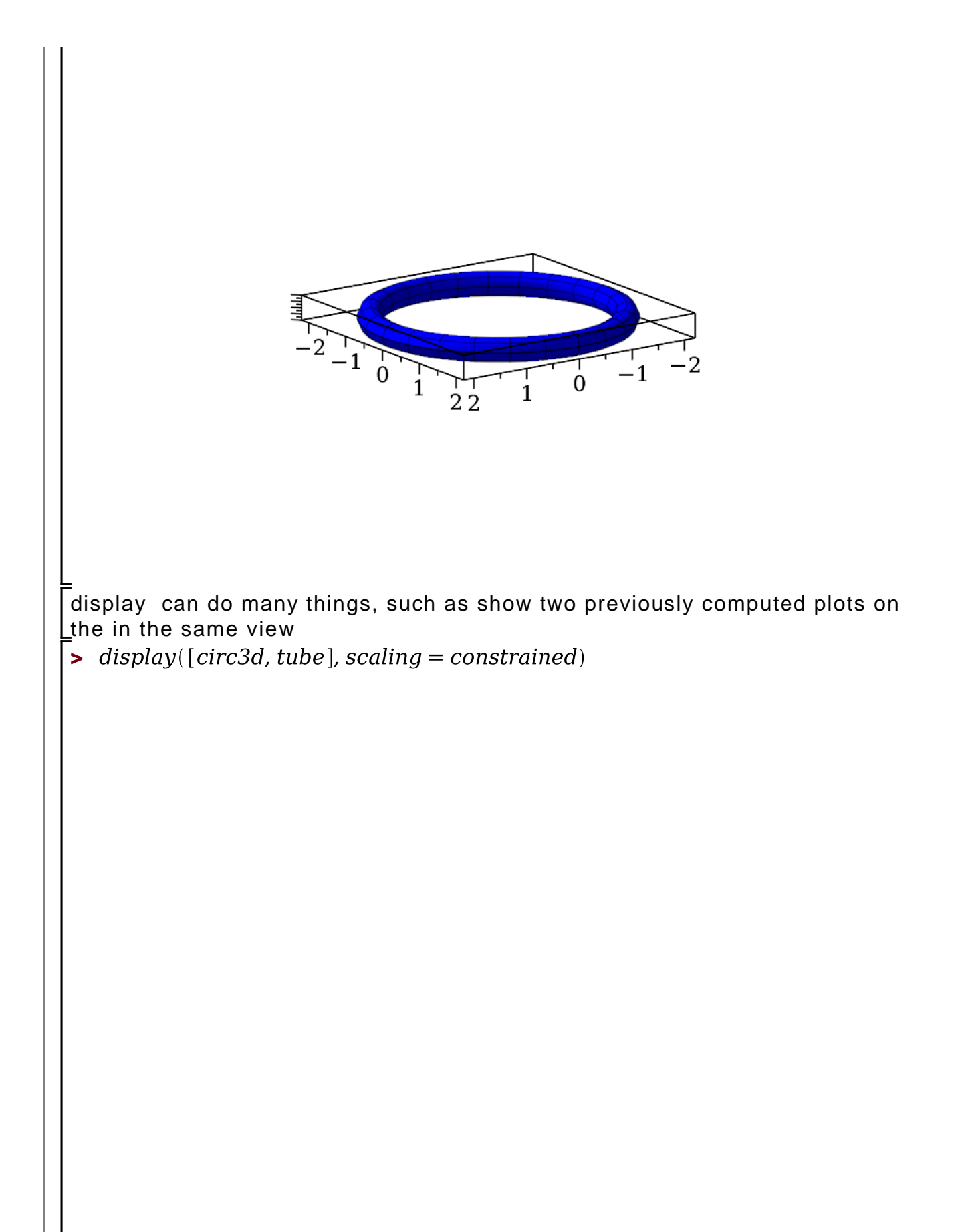

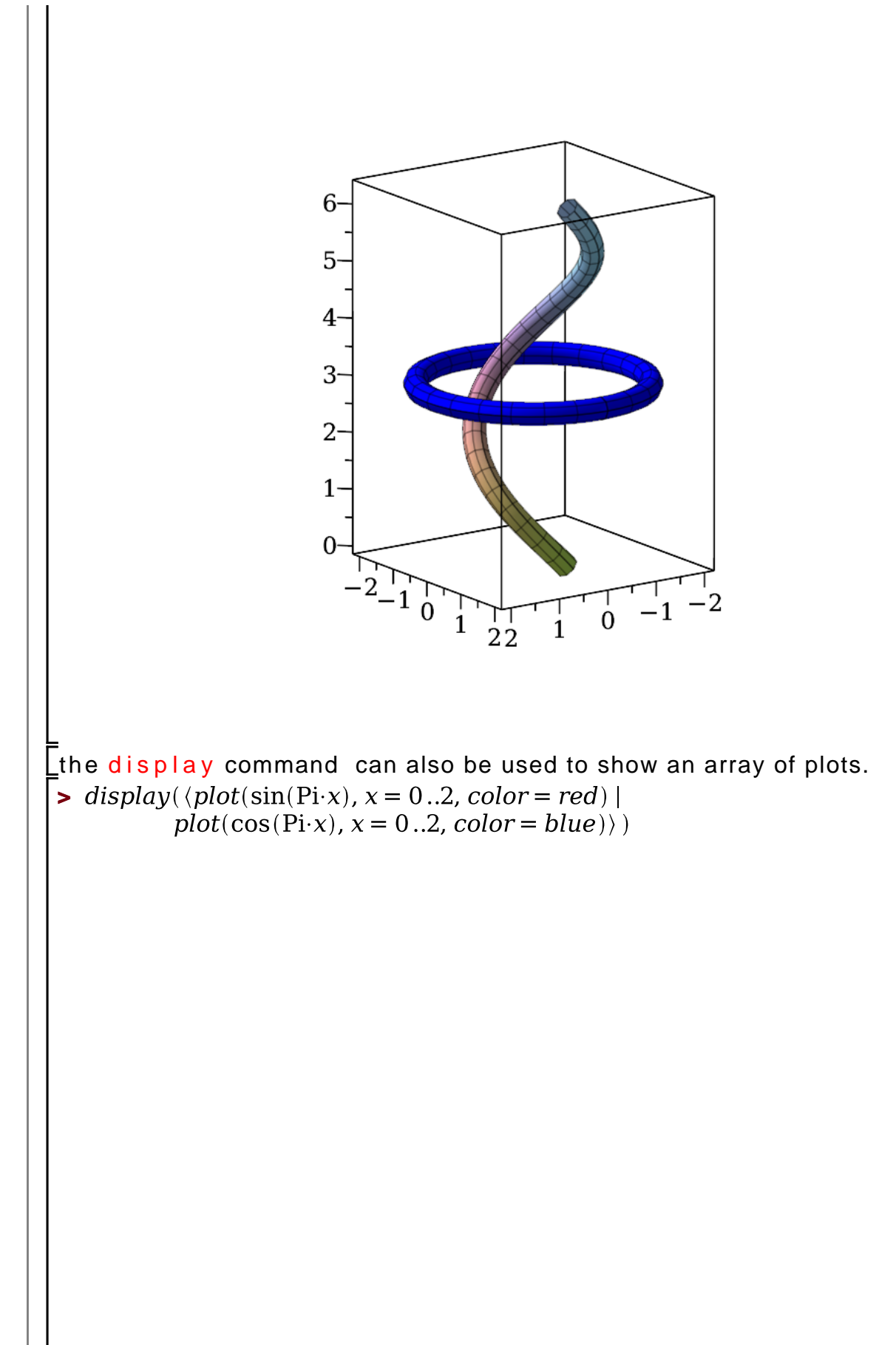

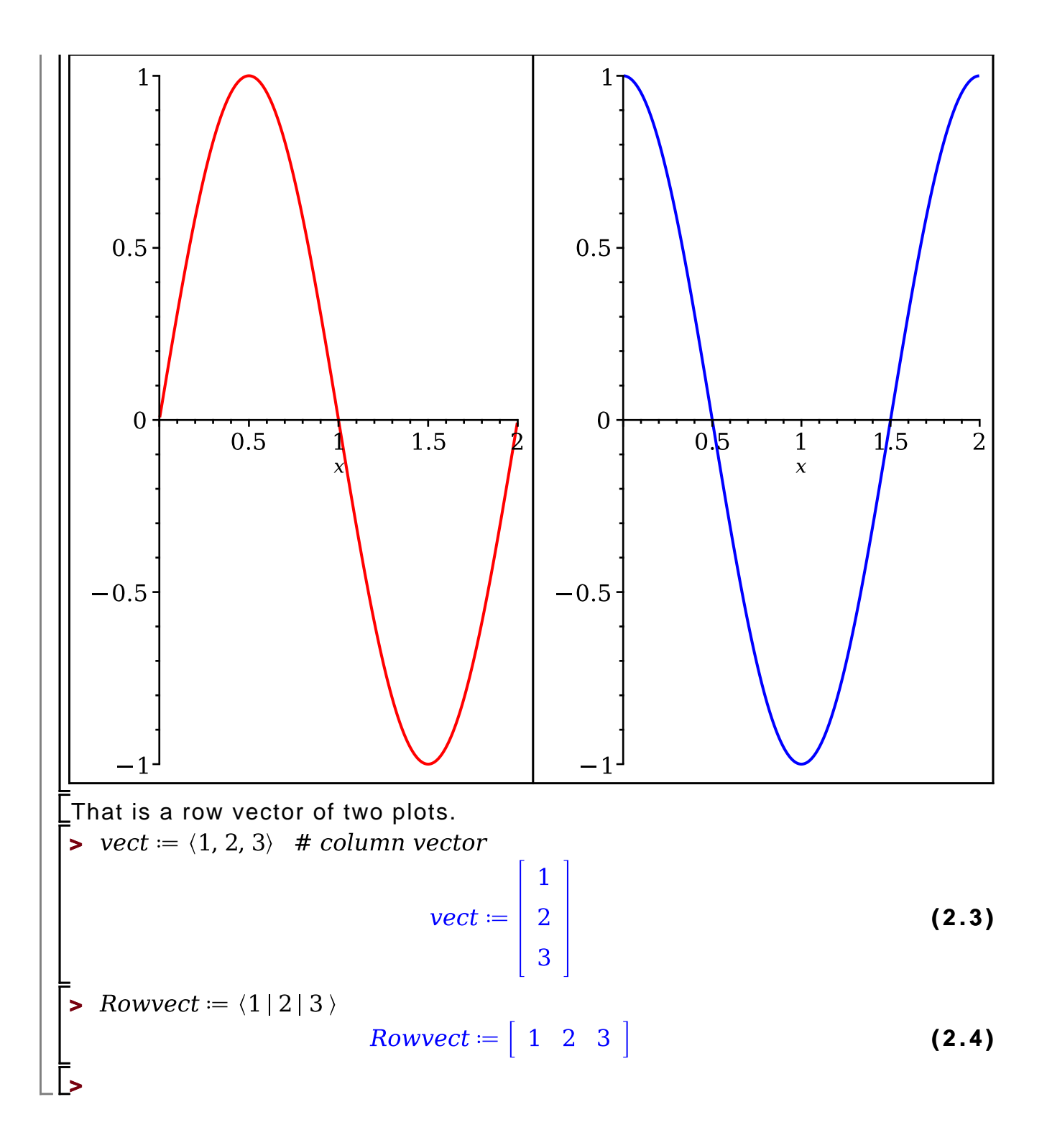